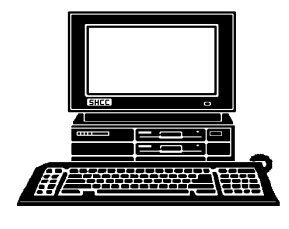

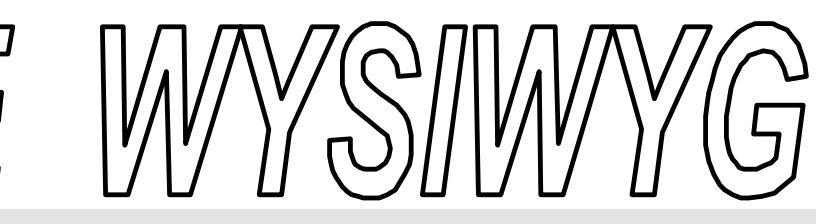

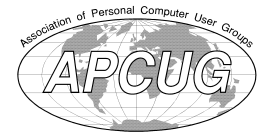

 **December 2002 Volume 14, Issue 10**

#### *STERLING HEIGHTS COMPUTER CLUB* PO Box 385

\$3.00 Sterling Heights, MI 48311-0385

#### **TUESDAY Dec 3 Main Meeting 7:30 PM**

#### **What's Hot For The Web Holidays, by member Don VanSyckel**

**If your e-mail or mail address changes, please e-mail: secretary@ SterlingHeights ComputerClub.org**

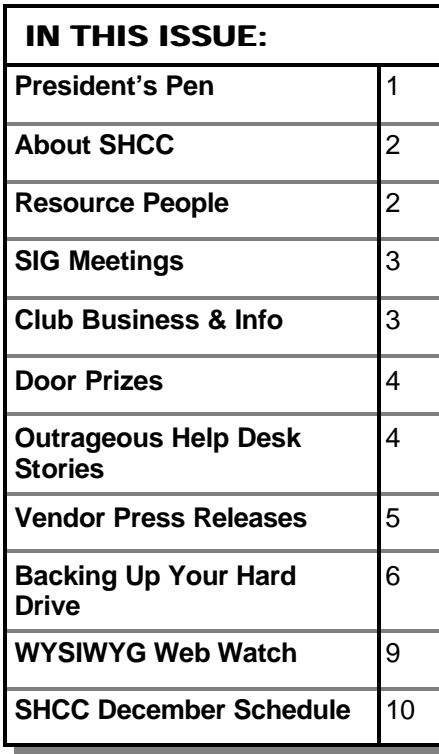

#### **The President's Pen**   *by Don VanSyckel*

This month the presentation will<br>be "What's Hot for the Web<br>Holidays". Paul Baecker and I<br>are working on it. I'm not sure who is his month the presentation will be "What's Hot for the Web Holidays". Paul Baecker and I going to do the presentation, possibly both of us. I have some family issues which might require my full attention in the next couple of weeks, so I might be unavailable for the meeting. Time will tell. There's a lot of new and exciting things to be found on the Web, particularly at this time of the year during the spending frenzy that always seems to engulf the upcoming season.

Have you taken much notice of the computer related ads that have been in the paper? It must be that sales aren't real good because all the retailers are trying very hard to entice people with great deals. Everything is on sale. 128 Meg PC133 memory sticks for \$10 (after rebate), 512 Meg PC133 memory sticks for \$45 (after rebate), Zip disks, hard drives at \$1 per Gigabyte (sometimes less with rebates), whole computer systems, combo DVD and CD-RW for \$30 (after rebate), scanners, external hard drives that connect via USB, and the list goes on. What should you buy? What can you use? What do you want to do, that you're not doing now?

If you think you need to do some upgrading, start at the beginning. I suggest you sit back for a few minutes and evaluate what you want to do with your computer in the next few months. Do you want to take that box of photos and start scanning them in? Do you want to do family genealogy? Do you want to learn more about making web

pages and web sites? Are you already doing everything you want to do and simply want to do more of the same?

After you decide what you want to do, the next thing is to evaluate what your system can do and what you need to add and what you can upgrade. If you have a long wish list, don't worry, I think there will be more bargains in the future if you can't afford to get everything now. But for now, prioritize the list so that as you get things you can put them to use.

The next thing, if you're on a budget, is to be patient. Go check out the items you want at a couple of the computer stores. Once you have the models picked out, wait and watch the store ads. Whatever you want will go on sale! After a bit you might not think so but it will. Now's the time when you make choices about whether you have more time than money or more money than time. While I don't have a lot of time, I tend to have more time than money so I usually wait for sales.

*(Continued on page 5)*

#### **THE WYSIWYG December 2002**

**Guests and visitors are welcome. People can attend any SHCC meetings during two consecutive months before deciding to become a member or not. Meetings include the main meeting and SIGs. July and August don't count since there is no main meeting. Membership includes admission to all SHCC functions and the newsletter. Membership is open to anyone. It is not limited to the residents of Sterling Heights.**

#### **DUES: \$25/YEAR**

#### **Resource People:**

-

E-Mail Clients Excel Family Tree FoxPro Internet Explorer MS Publisher Netscape Professional Write Spreadsheets Word

Mike Greenen Rick Schummer Rick Schummer - Rick Kucejko Don VanSyckel Mike Greenen

Rick Schummer Rick Schummer

#### **SHCC Coordinators:**

Associate Editor Net/Comm. SIG Door prize Greeting table Linux SIG Local Web Sites Newsletter publisher Rick Kucejko Novice SIG PC SIG Publicity Resource People Vendor Press Rel. Web Page

Rick Schummer Betty MacKenzie **OPEN** Lindell Beck Ken Belbot Jim Golec Don VanSyckel Jack Vander-Schrier Patrick Little Mike Greenen Jim Waldrop Rick Kucejko France Rick Kucejko<br>
Information: Nike Greenen<br>
Information: Rick Schummer<br> **CC** Coordinators:<br>
Editor Rick Schummer<br>
SHCC Betty MacKenzie<br>
DEEN<br>
Lindell Beck<br>
Ken Belbot<br>
Sites Jim Golec<br>
publisher Rick Kucejko<br>
People Ma

## V. President: Phil Reynaud<br>Treasurer: Dick Morawski President: Don VanSyckel V. President: Phil Reynaud Secretary: Paul Baecker Treasurer: Dick Morawski Don VanSyckel<br>Paul Baecker President: Don V<br>Secretary: Paul B

#### **CLUB ADDRESS:** PO Box 385, Sterling Heights, MI 48311-0385 **CLUB E-MAIL ADDRESS:** Info@SterlingHeightsComputerClub.org **CLUB WEB PAGE:** http://www.SterlingHeightsComputerClub.org

#### Four Month Meeting Schedule:

- **DECEMBER 2002 3 - SHCC - What's Hot for the Web Holidays, by**
- **member Don VanSyckel**
- 4 COMP meeting
- 8 SEMCO meeting
- NO SHCC SIGS IN DECEMBER

#### **JANUARY 2003**

- **7 SHCC Main Meeting**
- 8 COMP meeting
- 12 SEMCO meeting
- 13 Net/Comm SIG
- 16 Linux SIG
- 20 Novice SIG
- 29 PC SIG

#### **FEBRUARY 2003**

- **4 SHCC Main Meeting**
- 5 COMP meeting
- 9 SEMCO meeting
- 10 Net/Comm SIG
- 17 Novice SIG
- 19 PC SIG
- 20 Linux SIG

#### **MARCH 2003**

- **4 SHCC Main Meeting**
- 5 COMP meeting
- 9 SEMCO meeting
- 10 Net/Comm SIG
- 17 Novice SIG
- 19 PC SIG
- 20 Linux SIG

## **Special Interest Groups:**

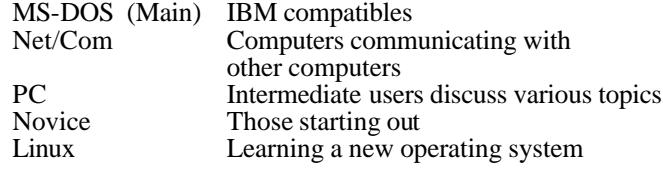

Paul Baecker Lindell Beck Ken Belbot Jim Golec Mike Greenen Rick Kucejko Patrick Little Betty MacKenzie Dick Morawski Phil Reynaud Rick Schummer Don VanSyckel Jack Vander-Schrier Jim Waldrop

586-939-4278 586-823-6280 586-268-8621 586-979-8717 248-879-6180 586-264-1497 586-254-0677 586-573-9648 586-268-6586 586-997-1451 586-731-9232 586-739-7720 586-731-6481

586-286-2314 excuser@excite.com ljaybeck@comcast.net kenger@voyager.net jgolec@comcast.net irish378@comcast.net rick@kucejko.com PBLittle@prodigy.net BMacKenz@tir.com RMorawski@aol.com preynaud2@comcast.net rick@rickschummer.com don@vansyckel.net jvanders@myself.com jwaldrop@tir.com

#### **Other Computer Clubs:**

As a member of SHCC, you can attend meetings of other clubs where we have reciprocating membership agreements, at no charge.

#### **Computer Club of Marysville and Port Huron (COMP)**

Time: 1st Wednesday, 7:00PM Place: Mackenzie Bldg, Room 201, St Clair Community College, Clara E McKenzie Library-Science Building, 323 Erie St. Port Huron, (810) 982-1187 Web Page: http://www.bwcomp.org Reciprocating: Yes

Place: Science & Engineering Building; Oakland University; 248-

Reciprocating: Yes

**mission) Computer Club** Time: Every Tuesday at 10:00 Place: OPC in Rochester 248-656-1403. Web page: http://www.geocities.com/ Heartland/Village/1904/

Newsletter submissions are due 10 days before the club meeting, but the earlier the better. They should be sent to :

 WYSIWYG Publisher 5069 Fedora, Troy, MI 48098

OR at the e-mail addresses: newsletter@SterlingHeightsComputerClub.org

Unless stated otherwise, all materials contained in this newsletter are copyrighted

by the Sterling Heights Computer Club. License is hereby granted to other clubs (non-profit) to reprint with credit.  $\rm (C)$ 

**The WYSIWYG was printed by STERLING PRINTING AND GRAPHICS, located at 37880 Van Dyke, Sterling Heights, MI** 

**South Eastern Michigan Computer Organization (SEMCO)** Time: 2nd Sunday at 1:30PM

398-7560

Web page: http://www.semco.org

**The OPC (Older Persons Com-**

#### **SIG Meetings**

#### **Net/Com SIG**

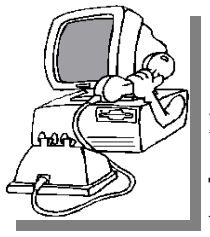

Ther<br>
no<br>
December. here will be no SIG meeting in

The next meeting of the Inter -net/ Communications

(Net/Comm.) SIG will be Monday, January 13, 2003, starting at 7:00PM, at the Macomb County Library. The SIG meeting days are 'generally' the second Monday of the month.

Each month the members of the Net/ Comm SIG discuss the Internet to help members of the SHCC learn more about this communications media.

For more information about the SIG, call or e-mail Betty MacKenzie (numbers are on page 2), or check the club web site.

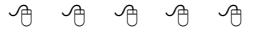

#### **Novice SIG**

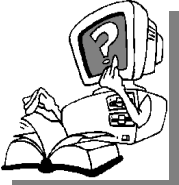

T cember. here will be no SIG meeting in De-

The next meeting of the Novice SIG will be Monday, January 20, 2003, starting at 7:00PM, at the Macomb County Library. The SIG meeting days are 'generally' the third Monday of the month.

We have just started at the beginning (again) so if you ever thought you should attend the Novice SIG, now is the time. A little more than half of the people attending the SIG use Windows 98 so the actual presentations will be done on Win98. The beginning concepts are applicable to

WinME and WinXP directly. As we progress through the year and get to more advanced Novice topics a few items will vary between the different Windows versions, but we'll cover those differences at that time.

There is always a question and answer period at these meetings. The computer training sessions are free to club members, but members will be advised to purchase the book in use by the class.

For more information about the SIG, call or e-mail Don VanSyckel (numbers are on page 2), or check the club web site.

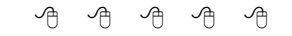

#### **PC SIG**

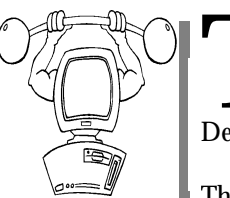

Ther<br>
no<br>
December. here will be no SIG meeting in

The next meeting of the PC SIG is Monday, January 29, 2003. The SIG meeting is 'generally' the fourth Monday of the month, depending on the meeting room availability.

Intermediate level topics are discussed, aimed at users with some knowledge of computers. As always, general questions and answers about computers will be discussed, along with a few surprises.

For more information about the SIG, call or e-mail Jack Vander-Shrier (numbers are on page 2), or check the club web site.

一个 一个 一个

**The early bird may get the worm, but the second mouse gets the cheese.**

### **Linux SIG**

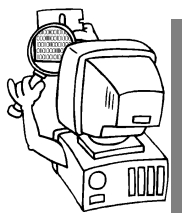

T cember. here will be no SIG meeting in De-

The next meeting of the Linux SIG will be

Thursday evening, January 16, 2003.

The purpose of the SIG is to learn the Linux operating system. Meetings will discuss topics that are related to this.

The SIG will meet at Ken Belbot's house for now. The SIG meeting days are 'generally' the third Thursday of the month. Ken Belbot is the SIG coordinator. Call or e-mail Ken for directions or the latest information about the SIG (numbers are on page 2)

有 有 有 有

#### **Electronic WYSIWYG**

We ou have the choice of receiving<br>
either the paper or the electronic version of the<br>
WYSIWYG. Contact the SHCC secreou have the choice of receiving either the paper or the electronic ve rsion of the tary to request the electronic version, since it will only be sent to those requesting it.

用用用用用

#### **SHCC Emergency Shutdown**

The Sterling Heights Computer<br>
Club will utilize radio station<br>
WWJ - 950 on the AM dial to<br>
notify members that a meeting is he Sterling Heights Computer Club will utilize radio station WWJ - 950 on the AM dial to canceled because of bad weather or for other reasons. The announcement will happen along with the school closings and other events. Please remember to listen to the radio when there is bad weather.

用 用 用 用

## **"Ask The Experts"**

*by Jerry Carson*

Please send questions to "Ask the Experts" at the club's PO address, or e-mail your question directly to Jerry Carson at his e-mail address: jerrycarson@email.com

None this month.

有 有 有 有

#### **Door Prizes**

The SHCC offers door prizes at most regularly scheduled club<br>meetings. The door prizes for<br>the December meeting were not he SHCC offers door prizes at most regularly scheduled club **L** meetings. The door prizes for known at the time of publication.

The November door prizes were donated by Microsoft. The winner's circle included:

**Marge Valenti** won MS Works

**Dick Clarke** won MS Money 2002 Deluxe

**Michael Francis** won a Laptop Mouse

有 有 有 有

#### **SeniorNet Volunteers**

Join SeniorNet's call to action to<br>educate seniors about computers<br>and the Internet. SeniorNet learning educate seniors about computers and the Internet. SeniorNet learning centers offer introductory classes for older adults who may never before have touched a computer. As a part of SeniorNet's national public awareness campaign, volunteers are needed to serve as instructors and coordinators in the learning centers. If you would like to help, and pass your knowledge on to benefit seniors, please contact Senior-Net at stacy @seniornet.org

有 有 有 有

#### **Outrageous Help Desk Stories**

**From the Help Desk of a company that would rather stay anonymous**

#### *Printer problems*

My favorite story comes from my past when working in a tech support organization for a computer company. At the time of this story, the company had released some buggy spooler software in their product, which was a database product.

We were quite used to frantic customers calling after trying to run an end-ofmonth job to complain that nothing is coming out of the printer. The typical fix was to dial-in to their computer, go into a debugger and through a laborious process unclog the confused spooler software so the job would print. We would then admonish the customer to install the latest patches.

In this particular instance, the customer called at the end of the day, frantic and upset. A couple of us sat around a terminal and modem and dialed into the system. After pawing through the entrails of the machine for a while, the tech next to me talked to the customer on the speakerphone.

tech: "would you mind going over to the printer?"

customer: "OK, I'm there."

tech: "Do you see a white, square button labeled, 'On Line?'"

customer: "Yes, I see it."

tech: "Is it illuminated?"

customer: "No."

tech: "Please press it once."

customer: "OK, I did that...Wow! The most amazing thing just happened: the report is spewing out of the printer. Good job! Thanks a lot!"

And this, of course, is why most companies don't use local support. They know it is impossible to kill someone over the telephone.

#### *Upside Down Envelopes*

A long-time user complained that the network printer had begun printing envelopes upside-down. I told her the printer could not be printing them upside down, but the envelopes had to have been inserted backward. She insisted that she had been putting envelopes into that printer in exactly the same way for over a year and she knew it had always worked that way before. My solution was to open the printer, take out the toner cartridge, shake it up a bit, turn the envelopes around, reinsert the cartridge, and have her try again. Voila! "See," she said, "I KNEW I had loaded the envelopes right! It really was something wrong with the printer!"

#### *It's Magic!*

This incident occurred at a previous employer. It was not an outrageous complaint, but was more an example of how incompetent users can be. A user came to me complaining that she could not get any of her documents to print. I went through the normal checks to make sure everything was functioning properly, which it was. I then determined that she had not logged on properly to the Novell network so her documents were not getting to the networked printer.

Without her knowledge, I got her logged on, but before I printed any-

#### **THE WYSIWYG DECEMBER 2002**

thing, I thought I would have some fun with her. I asked her if she was familiar with the terms bits and bytes, and she said she was. I told her that her computer sends bytes of information through the network to the printer to be printed.

But for some reason, there were a large number of bytes clogging the line to the printer. We then went over to the printer where I unplugged the network connection. I told her we had to let the bytes "escape" out of the line so it would be clear to print again. I plugged it back in, went to her machine and printed a document. She was amazed!

After that, whenever she had a problem, she asked me to come "Clean the lines again."

#### *Black and White in Color*

Received a call from a new user wanting to know why her documents were not printing in color. I told her that the printer is a black and white laser printer She said that the program said what you see is what you get. I told her again that the printer is only prints in black and white. She continued to blame the software and her computer and wanted someone to come take a look at it.

#### *Click the Power Switch*

I had a guy who was sitting in the building with all the power off calling me and screaming that he could not print his Excel spreadsheet.

#### *This article was supplied by APCUG, which the Sterling Heights Computer Club is a member. It is being reprinted with permission.*

西 月 月 月

#### **The President's Pen**

*(Continued from page 1)*

One of the popular gimmicks is rebates. Many people consider rebates to be a pain in the you-know-what. While I also find rebates to be a pain, you can save quite a bit by using them.

A couple of tips about rebates: 1) Ask for a duplicate receipt at the store. Some stores automatically print these. 2) Ask for any rebate forms or coupons at the store. 3) Prepare the rebate in the next couple of days. All rebates have time limits for filing the rebate and some are starting to specify things like 'must be postmarked with 7 days of purchase'. 4) Follow the directions on the form carefully. 5) Make copies of everything you send and make sure you can read the copy where it lists how to check your rebate's progress. Paper copies aren't needed. Scanning into a file is fine. You can print it later if you need to. 6) Keep a

list of rebates you have in progress. Include the product, date purchased, date the rebate was mailed, and the amount of rebate. 7) As you receive the rebates, mark them off on the list. 8) Follow up on any rebates that are excessively late. Many companies don't process their own rebate offers. They use rebate processing companies. Like with everything else, some of these companies are better than others. Don't be bashful about asking questions and standing up for what the rebate offers. If dealing with one on the rebate processing companies and you have an issue you can't resolve, contact the actual company offering the rebate and get them involved.

Good luck, I hope you can get all the toys you want. In the meantime, come to the December meeting and possibly we'll add a few more things to your wish list. See you Tuesday.

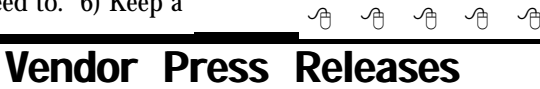

#### *by Jim Waldrop*

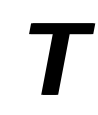

*his column lists new vendor announcements and specials available to club members.* 

**NOTE: When contacting any of the companies listed in**

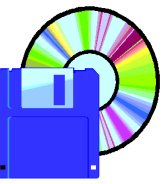

**these pres s**  releases. **mention that you are**  a member of the<br>Sterling Heights  $Heights$ *Computer Club* **and that the telephone** 

**number etc. was printed in our newsletter.** 

NOTE: See James Waldrop for the full text of press releases.

#### **Adobe Photoshop Elements 2.0**

Adobe Photoshop Elements software offers the perfect combination of power and simplicity for photo hobbyists and amateur photographers who want to do more with their digital

photos. From quick corrections to creative enhancements, edit and prepare images for print, e-mail, or the Web.

--Improve any photo, adjust color and contrast, fix improper lighting, sharpen focus, and rotate your image.

--Highlight a flawed area with the Selection Brush, and then apply the Dust and Scratches filter to remove the imperfection.

--Experiment with built-in brushes that simulate oils, watercolors, charcoal, pastels, and different canvas textures.

--Apply 3D effects, drop shadows, bevels, and glows to text. Warp text into any shape. Change the text without having to re-create the effect.

--Attach photos to messages in your favorite email program. Automatically resize and optimize your images for quick sending and quality viewing.

--Display your photos online. Create a Web gallery of your photos with professional-looking templates that include holiday, sports, and other themes.

To get your free sample issue of Photoshop User magazine visit www.photoshopuser.com/freesample

9 9 9 9 9

#### **Backing Up Your Hard Drive** *by Gene Barlow, User Group Relations. Copyrighted January 2002*

**Y** our computer hard drive is very important. Your hard drive is the heart of your computer system. It contains your Windows operating system, which is the master control program of your computer. It also contains all of your application programs that help you do productive things with your computer. But, most importantly, it contains all the data files that you create using your application programs. These data files are the most valuable part of your computer and the hardest to replace if something should happen to your hard drive.

#### **Yes, your hard drive will fail on you someday:**

Your hard drive is a mechanical device that spins constantly and is certain to wear out. The life of a hard drive is only 2-3 years. If you are lucky, your drive may last you 4 or 5 years, but it could go out in just 6 months. It is not a question of if your hard drive will fail, but it's a question of when it will fail. All you can do is to be ready when it does fail by having a copy of all of the files on your hard drive saved away from your computer. Then you can replace the failed drive with an empty new drive and put all of the files on the new hard drive. This lets you be back up and running in a mater of minutes instead of days or weeks rebuilding your drive. This process is called backing up and restoring your hard drive and is the topic of this article.

#### **What files should you back up:**

One of the first decisions you must make is what files need to be backed

up to adequately protect you. I consider your data files as the most important ones to backup. Your data files are those files that you create using your application programs. If you use Quicken, then the data file that needs to be backed up contains all of your financial records entered into Quicken. If you research your genealogy, then the database of your ancestors that you've collected for years is the important data file that must be backed up. If you correspond extensively using E-mail, then the folders of your E-mail correspondence needs to be backed up. You should plan on backing up your data files at least daily.

The second most important thing to back up is your entire hard drive and all of the files on it. This includes your Windows operating system as well as all of your application programs. By backing up the entire hard drive, you will not have to rebuild your system from scratch, but will be able to quickly get your system back up and running again. Some would suggest that you really don't need to backup your operating system and application programs because you can always reload them from the CDs they came on. While this is mostly true, you need to consider how much time this will take you to reinstall the operating system and all of the applications you own. Then, how long will it take you to download all of the software patches and add-ons that you have added to your system. Finally, how long will it take you to enter all of the special settings that you must do to have your system work exactly as you like it to. To this lengthy time, consider

how you can recover the many programs and files for which you do not have a CD. I think when you consider all of these factors, you'll agree that having a backup of your entire hard drive is a wise investment of your time. You should plan on backing up your entire hard drive on a monthly basis.

**What media is best for backup:** The next question you need to consider is what is the best media to back up your files from your hard drive. A few years ago, tape backup systems were the most popular backup media. The only problem with these tape systems was that they were very slow. Backing up a 1-2GB hard drive in a couple of hours was reasonable, but backing up today's 40GB hard drives to tape would take too long. You would not do it often enough to be usable. The next popular backup media to come along were the removable disk cartridge drives. These were much faster than tape, but the cartridges tended to be expensive. For example, a 40GB hard drive would need 10-20 Jazz (2GB) cartridges to back up the entire drive. At \$100 each, you would need to invest over \$2,000 in cartridges to backup your entire drive. Writing to blank CDs promises to be one of the best backup media today, but even the fastest drives are slow and it takes many blank CDs to backup a large hard drive.

So, what is the best media to back up a 40GB hard drive today? Another 40GB hard drive! Hard drives are much faster than tape and are even faster than the disk cartridge systems. You can backup an entire 40GB hard drive in less than an hour or so. Since it is fast, you'll tend to back up your system more often and this means better protection for you. Hard drives are also very inexpensive to purchase. If you watch prices carefully, you can get a 40GB hard drive for \$99 or less. I would plan on having an extra hard drive for backup purposes for each hard drive that you save data on.

#### **What type of backup software is available:**

There are two very different backup utilities on the market today -- File backup utilities and Partition backup utilities. File backup utilities are by far the most common. These utilities back up individual files one at a time. They can also be used to restore individual files to your hard drive. A good feature of File backup utilities is that they can select individual files from all parts of your hard drive. This is great for picking and choosing your important data files to back up. On the other hand, file backup utilities tend to be quite slow in backing up your entire hard drive and you would need to make many extra steps in rebuilding your hard drive partitions in case of a total failure. That is where Partition backup utilities have the advantage. Partition backup utilities back up entire partitions and all the files contained in them. Some of these Partition backup utilities work at the lowest hardware level and are very fast. Restoring a partition to an empty hard drive using a partition backup utility will create and format partitions as it restores the partition file.

PowerQuest Corporation has an excellent backup software package that contains both a File backup utility and a Partition backup utility combined in one product. This product is called Drive Image and has a list price of \$69.95. The File backup utility in this product is called DataKeeper and is designed to back up your individual data files on a frequent basis. The Partition backup utility in the product is called Drive Image and is designed to backup your entire hard drive every month or so. Let's take a look at how these two utilities can be used to back up your system.

#### **Backing up your important data files:**

As mentioned earlier, the data files on your system are the most important

files on your computer. They are also the hardest to replace if something should happen to your hard drive. Backing up your data files should be your first objective in establishing a good backup plan for your system. Data files change daily and need to be backed up on a daily basis.

Using PowerQuest's DataKeeper utility, you can select all of your important data files from various part of your hard drive. If you have spent a little preparation in organizing your hard drive, you may already have all of your data files collected together in the same partition. This makes it easier to identify and back up these important data files. DataKeeper will let you back up all of your data files or backup only those that have changed since the last backup. You can also compress the backup files to about half their original size when you save them to conserve space. You can backup an individual file up to 99 times without replacing an earlier backup copy of that file. This gives you the ability to keep multiple backup versions of a data file as it is being developed. If you need to see the file, as it was several versions ago, you can do so with DataKeeper. It will back up these files to any device having a standard drive letter, such as a special backup partition on a hard drive or a removable cartridge drive. If you create your data file backups on a hard drive, try to place them on another hard drive than the one the original data files are stored on. Also, you should copy these backup files to a blank CD every month so that you will have some removable media that you can store away from your computer.

One of the best features of DataKeeper is its ability to monitor the import data files that you select and to automatically backup a file as soon as it is changes. Using this monitoring approach, you never have to think about backing up your data files since this is done for you automatically. It also  $\infty$ sures that you have a backup of these

important files that is current to the last minute or so. This is a powerful feature of DataKeeper and one that I would highly recommend using.

**Backing up your entire hard drive:**  The second most important part of your backup plan is to backup your entire hard drive at least once a month. Having this backup in place will protect you from a major failure of your entire hard drive. Using PowerQuest's Drive Image to backup your entire hard drive you have two approaches to select from. Let's look at each of these approaches separately.

The first full-drive backup approach is to use Drive Image to copy all of the partitions from your main hard drive to a backup hard drive. Both hard drives must be installed on the same computer system to do this approach. Using Drive Image's Disk-to-Disk Copying facility, you copy the partitions from your main drive to the backup drive, one at a time. When Drive Image copies a partition, it creates a new partition on the backup drive, so the drive can be empty of partitions before you start the process. Also, copying a partition copies not only the partition, but also all of the hidden files, system files, and other files contained in the partition to the backup hard drive. So, when you finish copying all of the partitions from your main drive to the backup drive, you have an exact duplicate of your main drive that could be used if your main drive failed.

After copying all of the partitions to your backup hard drive, you need to disconnect the backup drive and remove it from your computer system. You should store the drive away from your computer, so that if anything happens to your computer, your backup drive will not be affected, too. Once a month, you'll need to retrieve this backup hard drive and insert and connect it back into your computer and repeat the backing up of all of your partitions, then remove it again from your computer. If something should happen to your main hard drive, simply get your backup hard drive and replace your main hard drive with the backup drive, setting it as a master drive, and you should be able to immediately start your computer and have it run. To simplify the frequent removal and replacement of your backup hard drive, you can purchase a hard drive rack mounting system from your computer store for about \$25 that will let you remove and insert the drive without removing the covers of your computer.

The second full-drive backup approach is to use Drive Image to cross back up one hard drive to another. With this approach, you install and leave both hard drives in your computer all the time. For this approach to work, you'll need to set up a large backup partition at the end of each of the two hard drives. PowerQuest's PartitionMagic utility is the best way to create these backup partitions on your hard drives. Once the two drives are in place with a large backup partition on each of them, you can use Drive Image to create condensed image files of entire partitions and store them on the backup partition of the other hard drive.

To make this a little easier to understand, let's look at a simple example. You have two hard drives and the following partitions on each of the two hard drives:

#### **Drive 1:**

 C: partition (Contains your Operating System)

 D: partition (A backup partition) **Drive 2:**

 E: partition (Contains your Application Programs)

 F: partition (Contains your Data Files) G: partition (A backup partition)

Using Drive Image, create an image files of your entire C: partition and all of its contents on your G: backup partition. Then, using Drive Image, create

an image file of your E: and F: partitions on your D: backup partition. These image files represent the entire partition and all of their active content. These image files can be condensed by 40-50% to save room on your backup partition. Notice that we save the images from one hard drive to the other hard drive's backup partition and visaversa. Hence, we call this the cross backup approach.

Once a month, you'd repeat this cross backup approach from one drive to the other until you fill up the backup partition. Then you'd delete the oldest image file to make room for the new image file to be stored in your backup partition. If either of your hard drives should fail on you, all you have to do is to remove the failed drive and place an empty new drive in its place. Then using Drive Image, you find the latest condensed image of the partitions on the failed drive on the other drive's backup partition and restore that image to recreate the partitions and all of their content on the empty drive. This lets you be back up and running your computer in a matter of minutes instead of days or weeks rebuilding your system. If the drive that failed was your first drive containing your operating system, that is no problem. You can boot Drive Image from a DOS diskette and quickly rebuild your operating system partitions from the second drive's backup partition.

**What if both hard drives fail together:** While it is rare, it is possible for both of your hard drives to fail at the same time, thus leaving you without either of your backup partitions to use to rebuild the other hard drive. For example, your computer could be burned in a fire or taken by a thief. In these cases, you'd loose not only your main drive, but your backup images as well. So, you need to make some special provisions to guard against these situations. I'd recommend that every 3 months, after you have backed up your partitions using the cross backup approach, you use Drive Image's ImageExplorer to split your condensed image file into multiple segments that will fit on blank CDs. Drive Image will burn these image segments on multiple CDs for you or you can use the CD burning utility that came with your CD-R/RW drive. While this may take a while to do, it will give you an inexpensive removable backup of your entire hard drive that you can store away from your computer. I would repeat this process of creating backup CDs of your entire hard drive every 3 months or so.

#### **Summary:**

If you follow the suggestions in this article, then you will have a comprehensive backup plan that will protect both your important data files as well as your entire hard drive. You must make sure that you follow the time intervals suggested so that your backups are current enough to be usable. Power-Quest's Drive Image product, a second hard drive, and a CD-R/RW drive are all the software and hardware you need to run this backup plan. A second hard drive and a CD-R/RW drive can both be purchased for about \$100 each. Faster models are available for only a few dollar more.

User group members can purchase Drive Image at the user group price of \$35 by accessing a secure web order form at www.ugr.com/order/. You will need to enter the name of your user group and the special code UGNL02. I wish you success in setting up your backup plan.

Gene Barlow User Group Relations Voice: 801-796-7370 PO Box 275 Orem, UT 84059-0275 Email: barlow@ugr.com Web: www.ugr.com

*This article is brought to you by the Editorial Committee of the Association of Personal Computer User Groups (APCUG), an International organization.* 

有 有 有 有

#### **WYSIWYG WEB WATCH (www)** *by Paul Baecker*

*This column attempts to locate sites* 

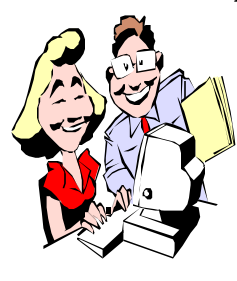

*containing valuable, amusing and free content, with no overbearing pressure to purchase anything. If you have a particularly en-*

*joyable or helpful (or just plain useless) site which you would like to share with the membership, e-mail the site address, with a brief site description, for a future WYSIWYG issue, to excuser@excite.com. Additionally, send in a website category in which you are particularly interested, and all eyes will watch out for related sites. Check the SHCC web site (Web Page Reviews) for past previous gems.* 

When planning your next adventure, view seating arrangements on various commercial aircraft models here. http://www.seatguru.com/

View old websites as far back as 1996, and old video clips, Computer Chronicles episodes, and a Macromedia software library. All free to access. Requires registration. http://webdev.archive.org/

How much to you really know about investing? Taken a look at your portfolio lately? HAH! Let's just see how investing-savvy you REALLY are by taking this test.

www.vanguard.com/?literacy

Fast Food Junkies unite! Find the fast food restaurants in your city, compare menus and nutritional info (not exactly unbiased, though) and then discuss/debate them in the site forums.

http://www.fastfoodsource.com/

Many categories of books at 75% off. You might just find that gem here that you've been digging for. http://www.bookliquidator.com/

Many Detroit natives will fondly remember the old Boblo boats from the 50's. Although they are presently in disrepair, they may be preparing for a comeback. Here are colorful photos and postcards of the ships, plus specs, logs, crew lists, and links to other maritime-related sites.

http://steamercolumbia.org

You can get a lot of great pictures, and a program to cycle these pictures for a screen saver, and wallpaper. You can also get new shots each day, or search their large library of pictures. http://webshots.com/

Check out rumors, inspirational stories, virus warnings, humorous tales, pleas for help, urban legends, prayer requests and calls to action to see if they are Truth or Fiction. http://www.truthorfiction.com

This site will keep you busy for hours. Collections of old newspaper ads, matchbook covers, really bad newspaper comics, pics of old motels and diners, grotesque building sculptures, more.

http://lileks.com/

Feeling nosey? Take a look at various proboscis canis, nice and cold, at Dognose Heaven. http://www.dognoses.com/

Useless Site of the Month: Ever wanted to hold the mayo? At the Condiment Packet Museum you can dream of holding all sorts of containers of mayo, and salt, and creamer, and soy sauce, and…

http:/ /www.clearfour.com/ condiment/

For website builders. A warehouse full of site components, such as scripts, HTML editors, tutorials, graphics tools, backgrounds, clipart, hit counters…everything you need, and mostly free.

http://reallybig.com/

Find instructions for the novice do-ityourselfer to fix that leaky toilet, as well as many other home repairs. This site includes many easy-to-follow articles, along with a glossary of housing terms and hand tool descriptions. http://msbuilder.com/

You decide whether the medical advice here is right for you. However, the HeartPoint gallery provides detailed animated graphics of many complex cardiac procedures. There is also an extensive cholesterol info section, and miscellaneous food and health tips. http://heartpoint.com

An image collection of travel and hotel brochures, advertising postcards and posters, ocean liner timetables, luggage labels and tags of the 20's and 30's from around the world. http://travelbrochuregraphics.com

Dig through hundreds of vintage radio broadcasts. Audio samples range from the 50's through the 90's. All sound clips are in RealAudio format. Dozens of collections of samples and associated historical info.

http://reelradio.com/

There's plenty of noise to be found on the Internet. Enter your request here, and this site will deliver. View sound graphs for each sound file, and preview sounds before downloading. Site also finds 'similar' sounds. http://findsounds.com/

9 9 9 9 9

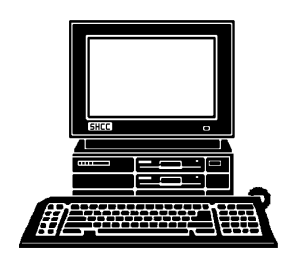

## **STERLING HEIGHTS COMPUTER CLUB**

PO Box 385 Sterling Heights, MI 48311-0385

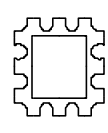

# DECEMBER AT SHCC: **DECEMBER AT SHCC:**

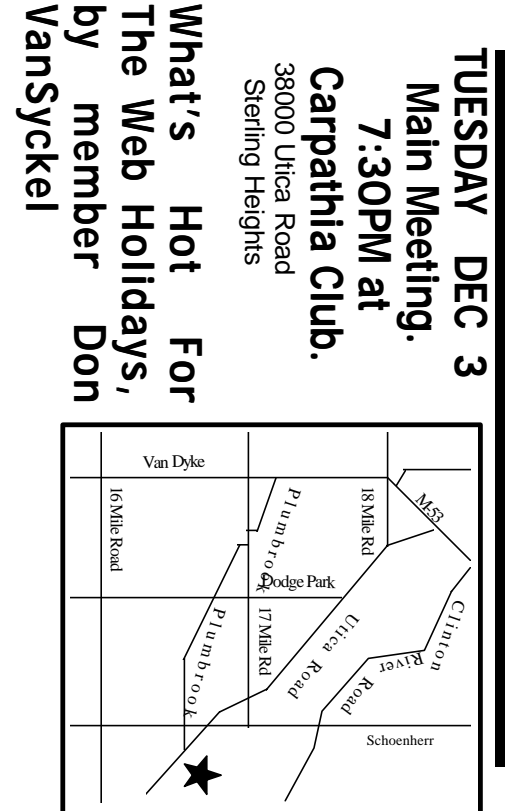

# SIGs

 $\overline{a}$ 

about the SIGS scheduled in January. **about the SIGS scheduled in January.** December. See page 3 for information **December. See page 3 for information There will be no SIG meetings in**  There will be no SIG meetings in